## **Starting Position**

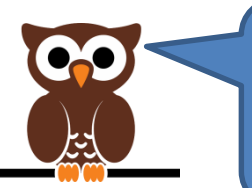

Before you think about moving your obstacle, you need to make sure it will always appear at the same position when the game starts

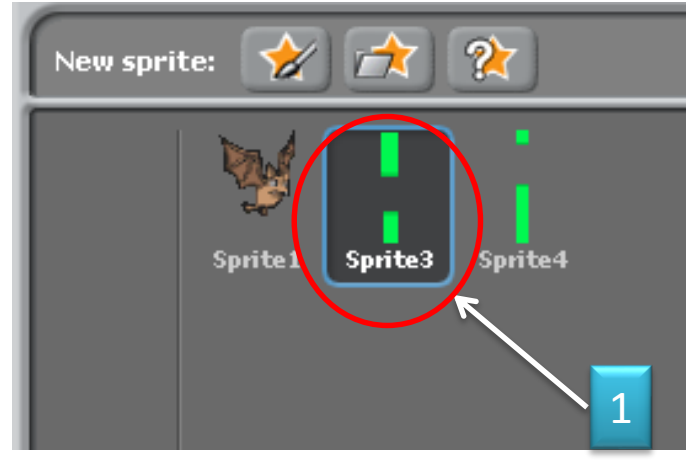

- 1. Select your Obstacle Sprite
- 2. Click the 'Control' tab
- 3. Drag the 'When Green Flag clicked' block onto the stage

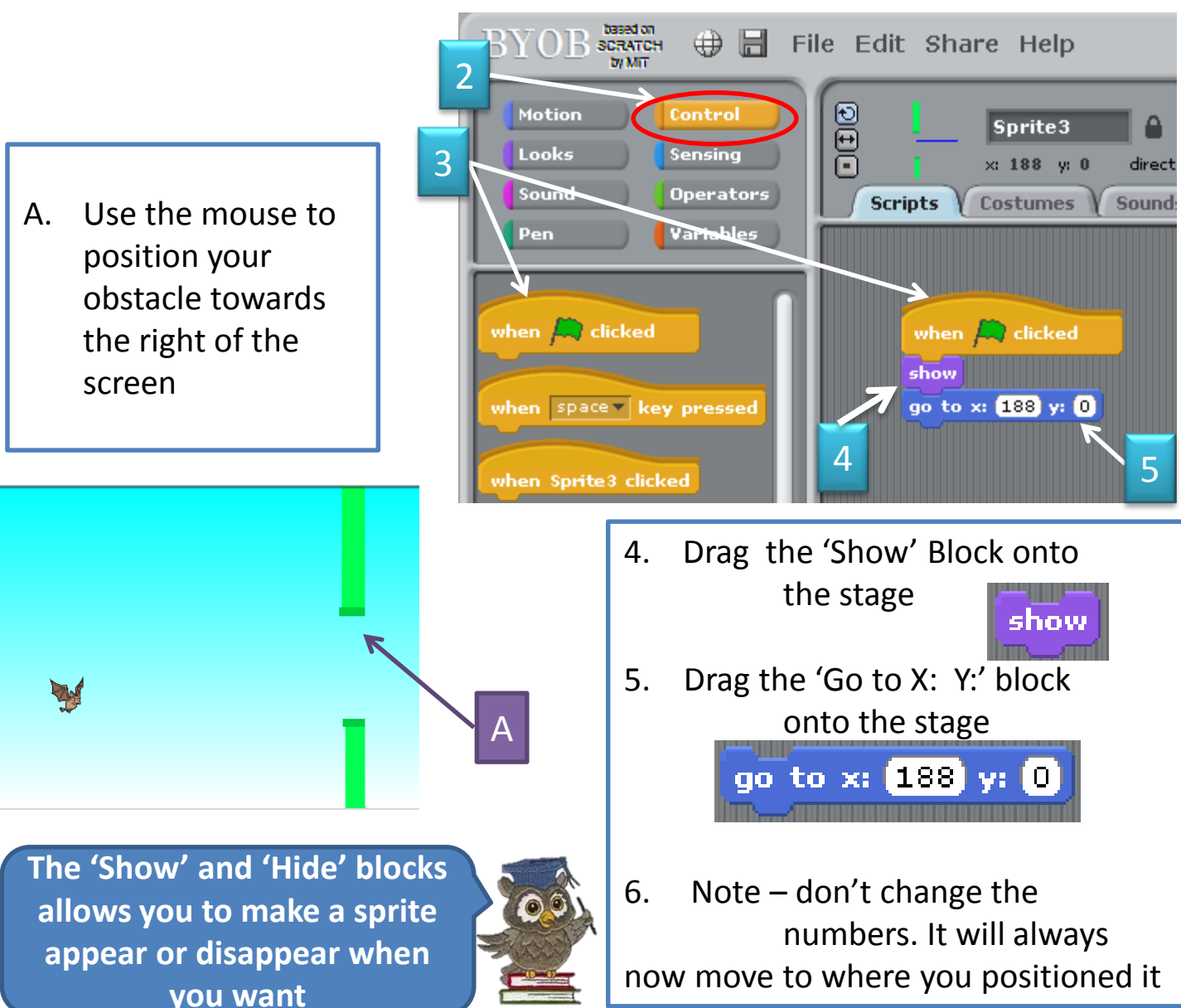

## **Moving the Obstacles**

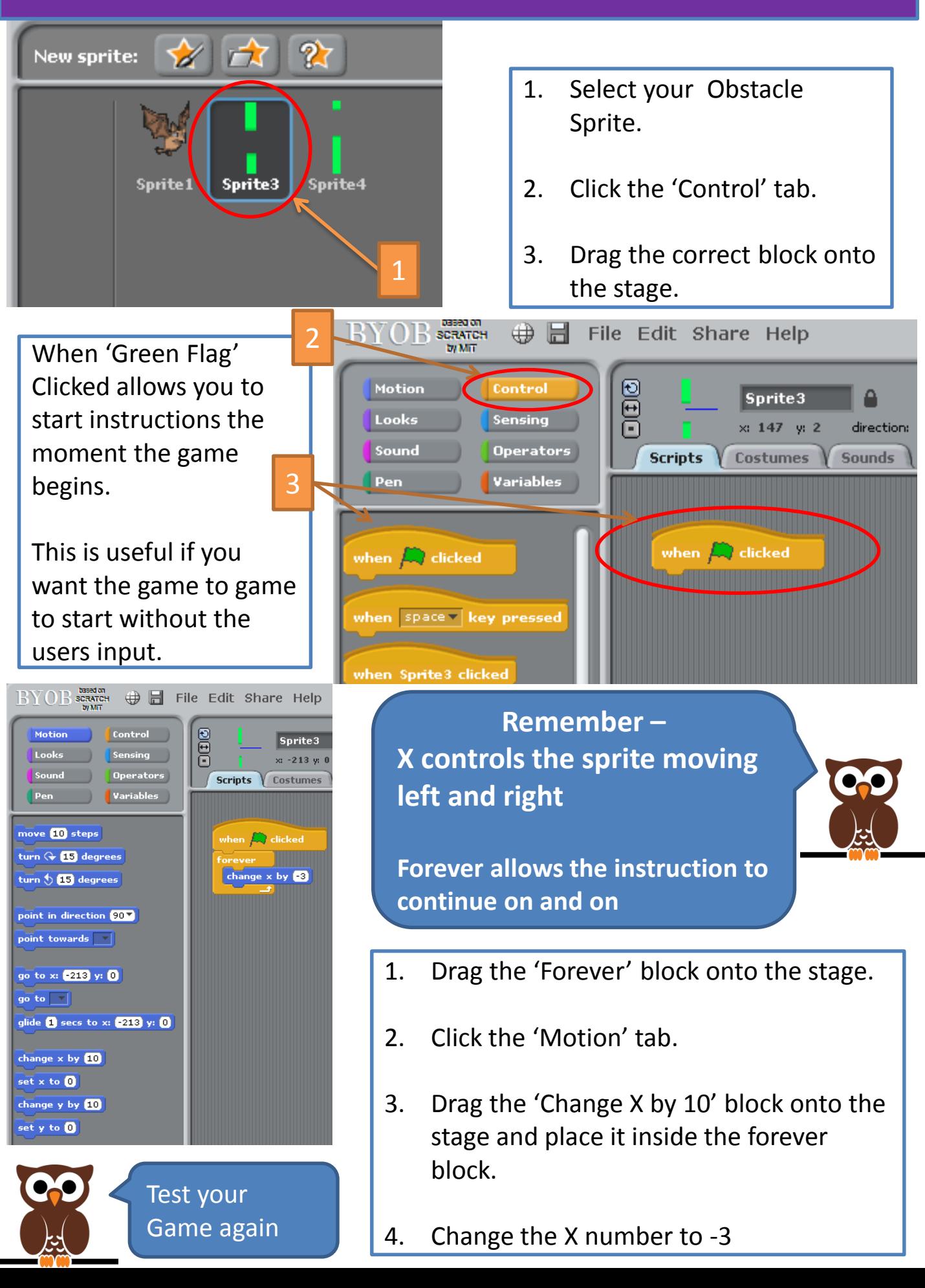

## **Making Obstacle continually pass the Character**

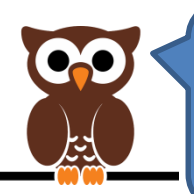

The obstacle now passes the character once, however to make the game continue, it needs to go back to the start position and repeat the process.

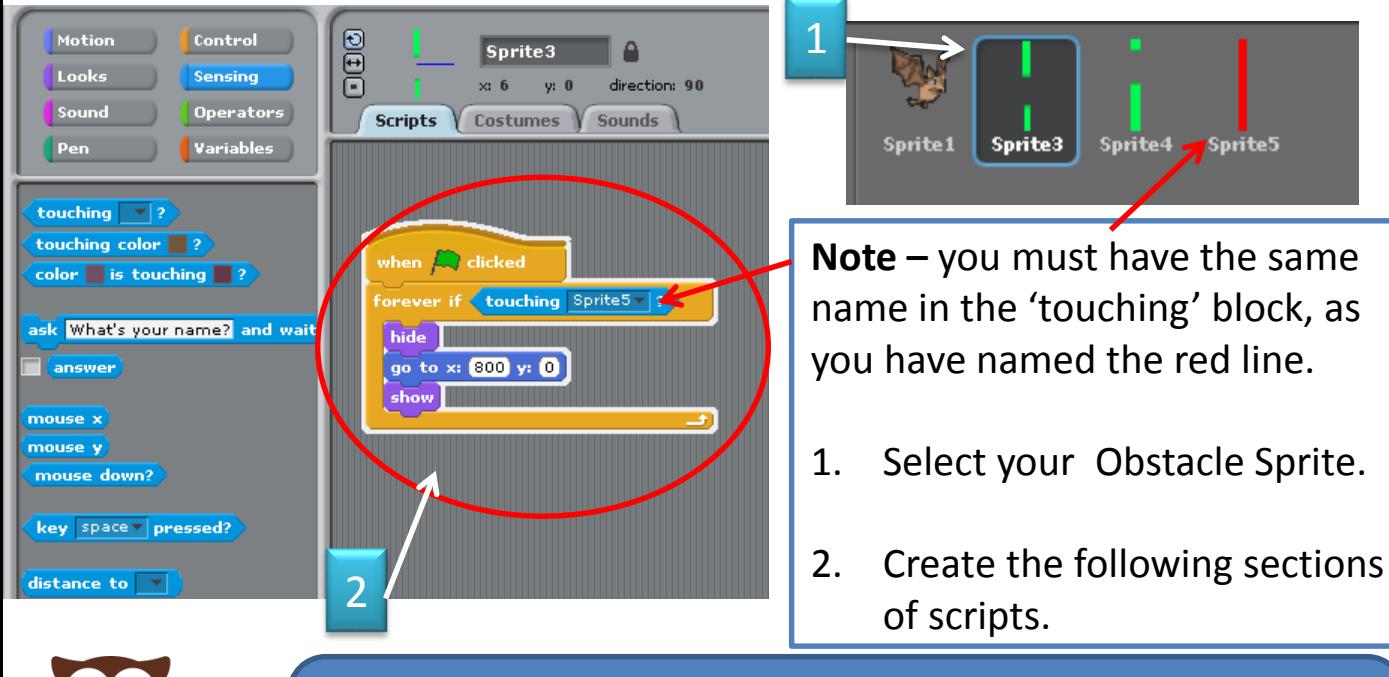

**NOTE -** do you understand how you are now using the red line you created earlier and placed at the edge of the screen.

## **Explanation of New Blocks**

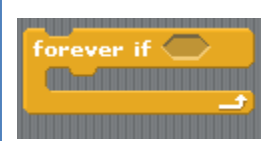

This combines your forever and IF blocks into one handy block.

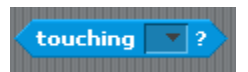

This block allows you to make something happen if the Sprite is touching something else. Click on the arrow for the different options.

**Test Your Game**

Play your game a couple of time to test that it is working.

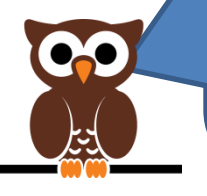

Does the Obstacle pass the character multiple times?